## 10 T roubleshooting

| Status                                                              | Probable Cause                                                                    | How to deal with it                                                                                                    |  |  |  |  |
|---------------------------------------------------------------------|-----------------------------------------------------------------------------------|----------------------------------------------------------------------------------------------------|--|--|--|--|
| The app cannot detect the device.                                   | The Bluetooth functionality of the smartphone is turned off.                      | Make sure that Bluetooth is turned on in your smartphone's settings screen.                                                                                                    |  |  |  |  |
|                                                                     | No Bluetooth signal is being received.                                            | Please keep your smartphone close to the main unit and use it in an environment where there is no radio interference.                                                                                                    |  |  |  |  |
|                                                                     | You are connected to another smartphone.                                          | Turn off the Bluetooth of the other smartphone, disconnect it, and then try to connect it again.                                                                                                    |  |  |  |  |
|                                                                     | The JIMMY or smartphone battery is low                                            | Please charge your JIMMY or smartphone before use.                                                                                                    |  |  |  |  |
|                                                                     | The application and the firmware of the device are not up-to-date.                | Make sure that the version of the application is up to date, and update it if there is an update available. After that, use the app to connect to the JIMMY unit, and if you need to update the firmware, please do so.                                                                                          |  |  |  |  |
| The device cannot be operated after connecting it to the main unit. | Bluetooth communication was interrupted while using the application.              | Please keep your smartphone close to the main unit and use it in an environment where there is no radio interference.                                                                                                    |  |  |  |  |
|                                                                     | The JIMMY or smartphone battery is low                                            | Please charge your JIMMY or smartphone before use.                                                                                                    |  |  |  |  |
|                                                                     | The internet connection was lost while using the application.                     | Connect your smartphone to the internet connection and restart the application.                                                                                                    |  |  |  |  |
| Unable to start the JIMMY unit.                                     | JIMMY's battery is low.                                                           | Please charge the JIMMY before use.                                                                                                    |  |  |  |  |
|                                                                     | The application and the firmware of the device are not up-to-date.                | Make sure that the version of the application is up to date, and update it if there is an update available. After that, use the app to connect to the JIMMY unit, and if you need to update the firmware, please do so.                                                                                          |  |  |  |  |
|                                                                     | The connection between the main unit and the display is not properly established. | If the display does not move with "HiroiA" displayed, the connection between the main unit and the display has not been properly established. In this case, press and hold the tare switch for 10 seconds while "HiroiA" is displayed. Then press and hold the power switch to turn off the power and reboot it. |  |  |  |  |

The "HIROIA JIMMY" application may be updated without prior notice to improve functionality and resolve problems.

Please make sure that the app is up-to-date before using it in order to get the most out of it.

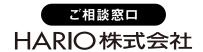

## 

You can learn how to use the Advanced setting to change more detailed settings. (Android version is not supported.)

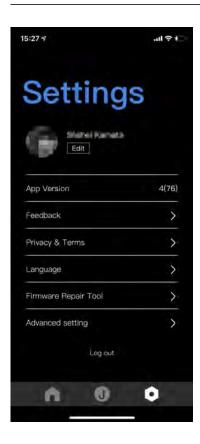

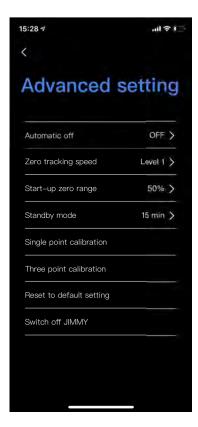

| Item                     | Description                                                                                                    | Selection item ** symbol indicates the default setting value. |                                                                              |            |      |                                                                                                    |       |       |               |  |  |  |
|--------------------------|----------------------------------------------------------------------------------------------------|---------------------------------------------------------------|------------------------------------------------------------------------------|------------|------|----------------------------------------------------------------------------------------------------|-------|-------|---------------|--|--|--|
| Automatic off            | When there are no changes in the JIMMY unit, Setting the time to turn off the power automatically                                              | *OFF                                                          | 5m                                                                           | 5min 10min |      | 15min                                                                                              | 30min |       | 60min         |  |  |  |
| Zero tracking speed      | Setting the weight detection speed<br>(The higher the setting of<br>OFF<1<2<3, the higher the sensitivity)                                     | OFF                                                           |                                                                              | %Level 1   |      | Level 2                                                                                            | 2     |       | Level 3       |  |  |  |
| Start-up zaro range      | Automatically tare when the unit starts up, Setting the upper weight limit                                                                     |                                                               | 2% (40 g)<br>weight of 40 g or less on board,<br>display 0 g when activated. |            |      | \$\infty 50% (1000 g)  With a weight of 1000 g or less on bood it will display 0 g when activated. |       |       | ess on board, |  |  |  |
| Standby mode             | When there are no changes in the JIMMY unit, set the time to turn off the display automatically.                                               | 5min                                                          |                                                                              | 1          | Omin | %15min                                                                                             |       | 30min |               |  |  |  |
| Single point calibration | When there are no changes in the JIMMY unit, set the time to turn off the display automatically.                                               |                                                               |                                                                              |            |      |                                                                                                    |       |       |               |  |  |  |
| Three point calibration  | Calibrate the scale by measuring the weights of 0 g, 500 g, 1000 g, and 2000 g in sequence. (You will need 500 g, 1000 g, and 2000 g weights.) |                                                               |                                                                              |            |      |                                                                                                    |       |       |               |  |  |  |
| Reset to default setting | Restore the above settings to their defaults.                                                                                                  |                                                               |                                                                              |            |      |                                                                                                    |       |       |               |  |  |  |
| Switch off JIMMY         | Turn off the power to the JIMMY main unit.                                                                                                    |                                                               |                                                                              |            |      |                                                                                                    |       |       |               |  |  |  |